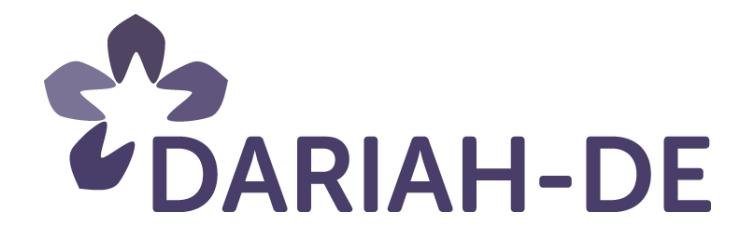

# **Lizenzportal forschungslizenzen.de (M 4.4.6)**

**Version** 27.02.2016 **Cluster** 4 **Verantwortlicher Partner** SUB Göttingen, DAI

## **DARIAH-DE Aufbau von Forschungsinfrastrukturen für die e-Humanities**

Dieses Forschungs- und Entwicklungsprojekt wird / wurde mit Mitteln des Bundesministeriums für Bildung und Forschung (BMBF), Förderkennzeichen 01UG1110A bis N, gefördert und vom Projektträger im Deutschen Zentrum für Luft- und Raumfahrt (PT-DLR) betreut.

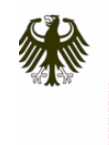

Bundesministerium<br>für Bildung<br>und Forschung

**Projekt**: DARIAH-DE: Aufbau von Forschungsinfrastrukturen für die e-Humanities

**BMBF Förderkennzeichen:** 01UG1110A bis N **Laufzeit:** März 2011 bis Februar 2016

**Dokumentstatus:** final **Verfügbarkeit:** öffentlich **Autoren:** Markus Neuschäfer, DAI Matteo Romanello, DAI

### **Revisionsverlauf:**

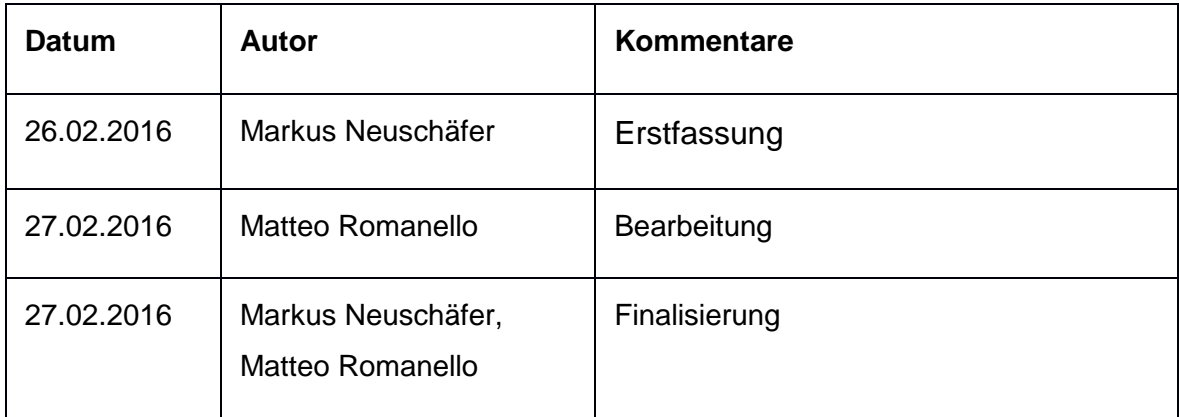

## Inhaltsverzeichnis:

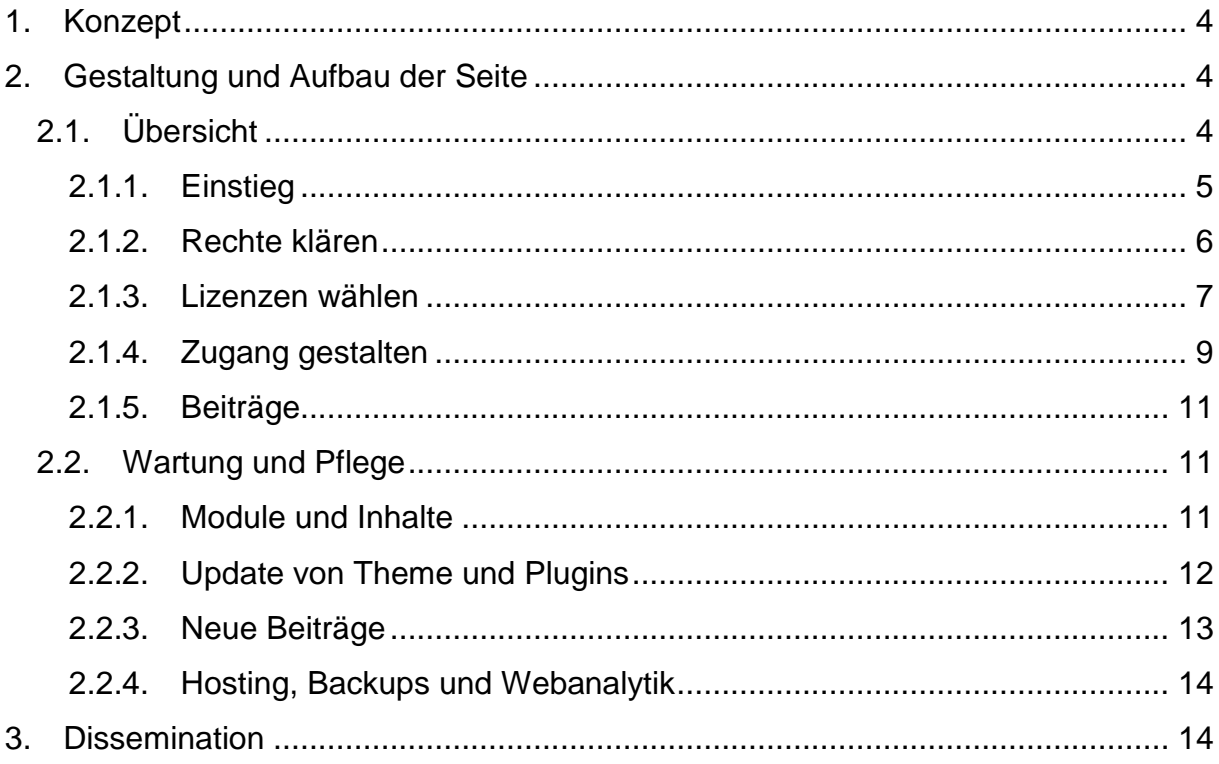

## 1. Konzept

Die Seite forschungslizenzen.de bietet einen Überblick zu Forschungslizenzen und stellt diese praxisnah anhand von Projekten aus den Geisteswissenschaften vor. Ziel ist es, einen Überblick zu vermitteln, Ansprechpartner zu vermitteln und den Einstieg in das Thema zu erleichtern.

Die Auswahl der Beispiele konzentriert sich auf das Feld der Digital Humanities. Die Texte sind aktuellen Veröffentlichungen zum Thema entnommen; die Inhalte werden bei neuen Entwicklungen ergänzt. Um den Lesefluss zu erleichtern, werden zu jedem Thema Kernpassagen vorgestellt; zusätzlich lassen sich durch erweiterbare Schaltflächen ("Accordion Buttons") längere Passagen mit ergänzenden Informationen abrufen, ohne dazu auf eine Unterseite zu wechseln.

In Beiträgen zu einzelnen Projekten werden die Kontaktinformationen von Ansprechpartnern der beteiligten Institutionen vorgestellt. Auf diese Weise werden Forscher ermutigt, sich bei Lizenzfragen möglichst mit vorhandenen Projekten auszutauschen, um Erfahrungen zu teilen.

## 2. Gestaltung und Aufbau der Seite

## 2.1. Übersicht

Forschungslizenzen.de besteht aus einer Hauptseite mit vier Abschnitten, welche die Schritte bei der Auswahl von Lizenzen nachbilden (Abbildung 1). Im Bereich "Rechte **klären**" finden sich Informationen zum Urheberrecht sowie zu Schutzfristen und zu relevanten Leistungsschutzrechten für Forschungsdaten. Der Abschnitt "Lizenzen **wählen"** informiert über offene und restriktive Lizenzen und stellt verschiedene Modelle vor, wie sich Forschungsergebnisse mit Hilfe von Standardlizenzen teilen lassen. In dem Abschnitt "Zugang gestalten" werden die Lizenzen anhand von Projekten vorgestellt, zudem finden sich hier vertiefende Materialien und Ansprechpartner zum Thema. Über eine interaktive Karte lassen sich die Kontaktdaten von Open Access-Beauftragten in Deutschland abrufen.

Projektvorstellungen und Interviews werden sowohl auf der Startseite und bei "Lizenzen wählen" als einzelne Artikel in einer Filteransicht vorgestellt, als auch auf der Seite "**Beiträge**". Während auf der Startseite nur die aktuellen Beiträge zu finden sind, werden sie unter "Beiträge" chronologisch vorgestellt. In der Filteransicht lassen sich die Artikel im Zusammenhang mit den verschiedenen Lizenzen wählen.

## 2.1.1. Einstieg

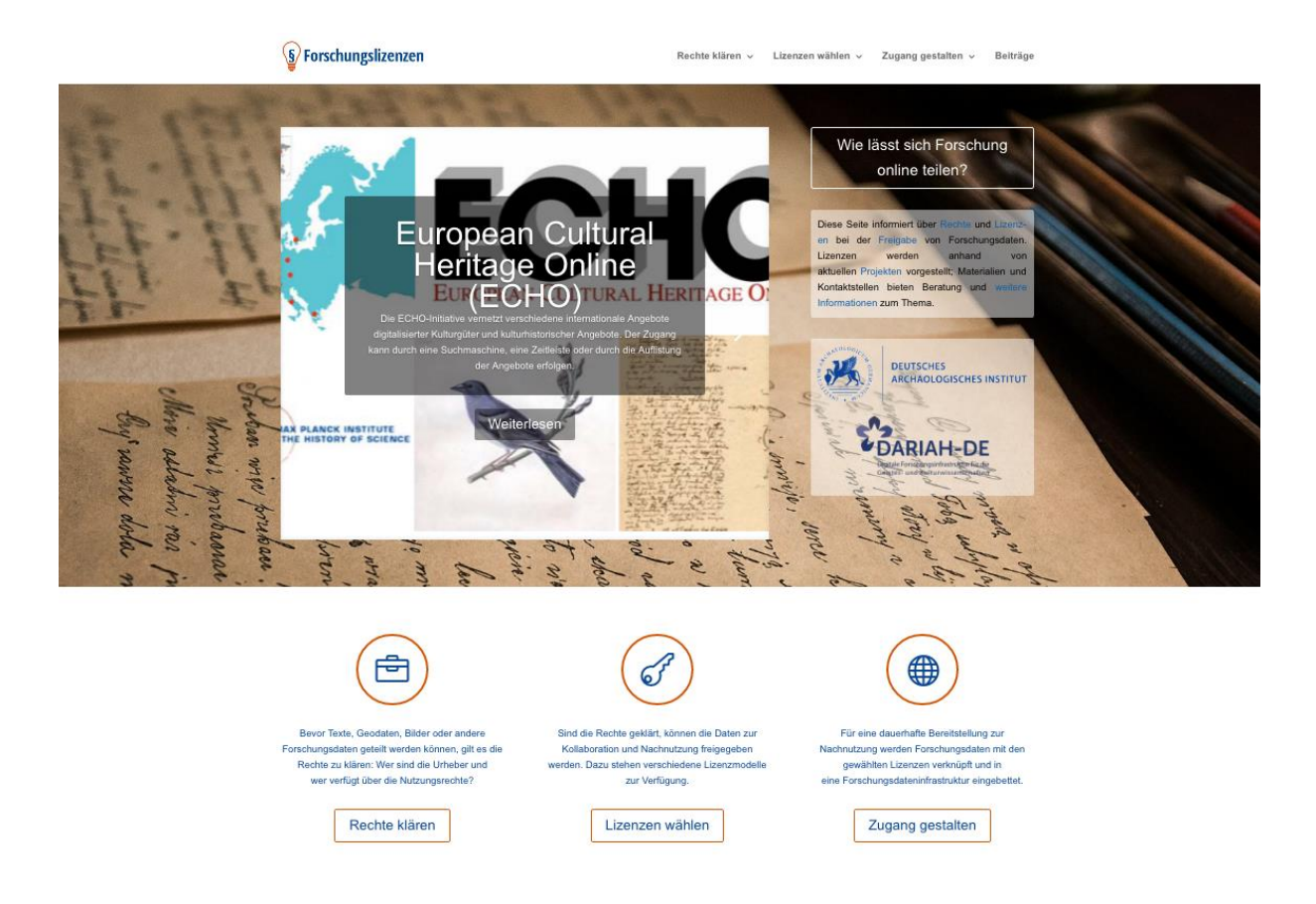

Abb. 1: Startseite von forschungslizenzen.de

Um das Thema Forschungslizenzen möglichst übersichtlich darzustellen, werden sämtliche Angebote auf einer einzigen Seite vorgestellt. Der Startbereich oben enthält eine kurze Projektbeschreibung, welche mit den unterschiedlichen Bereichen der Seite verlinkt ist. Das Logo der Seite ist in den komplementären Farben Blau und Orange gestaltet, welche auch bei der Gestaltung von Infoboxen und Links mit aufgenommen werden (Abbildung 2). Die primäre Quelle eines Abschnitts wird mit der Rahmenfarbe Orange markiert, während ergänzende Quellen einen blauen Rahmen erhalten (Abbildungen 3-4).

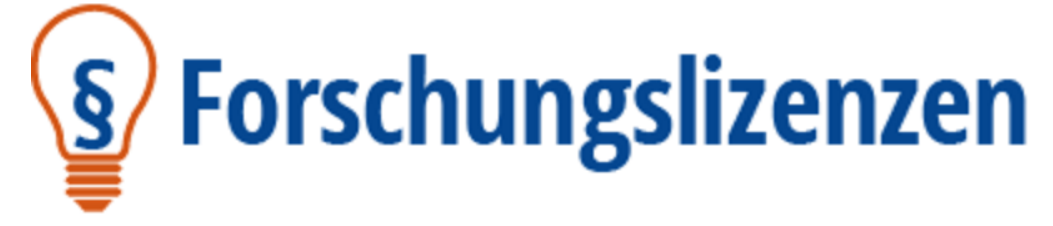

Abb. 2: Logo

Quelle (Auszug): John H. Weitzmann, Paul Klimpel: Handreichung Rechtliche Rahmenbedingungen für Digitalisierungsprojekte von Gedächtnisinstitutionen. 2. geänderte Ausgabe (Mai 2015). Lizenz: CC-BY-SA. [Hervorhebungen durch forschungslizenzen.de].

#### Abb. 3: Infobox für Quellen

#### Forschungsdaten

In DARIAH-DE werden Forschungsdaten wie folgt definiert:

Unter digitalen geistes- und kulturwissenschaftlichen Forschungsdaten werden innerhalb von DARIAH-DE all jene Quellen/Materialien und Ergebnisse verstanden, die im Kontext einer geistes- und kulturwissenschaftlichen Forschungsfrage gesammelt, erzeugt, beschrieben und/oder ausgewertet werden und in maschinenlesbarer Form zum Zwecke der Archivierung, Zitierbarkeit und zur weiteren Verarbeitung aufbewahrt werden können. (Puhl et al. 2015, 14)

Quelle (Auszug):Paul Klimpel, John H. Weitzmann: "Forschen in der digitalen Welt. Juristische Handreichung für die Geisteswissenschaften". DARIAH-DE Working Papers Nr. 12. Göttingen: DARIAH-DE. 2015. URN:um:nbSpeichern & Beendenn:de:gbv:7-dariah-2015-5-0, S. 3.

 $99$ 

die im Kontext einer geistes- und kulturwissenschaftlichen Forschungsfrage gesammelt, beschrieben, ausgewertet und/oder erzeugt wurden" können urheberrechtlich geschützt sein. Sobald es sich um Werke handelt, also um persönliche geistige Schöpfungen, greift der urheberrechtliche Schutz und gilt dann bis 70 Jahre nach dem Tod der Autorin/des Autors

Unter diese Definition, die für diesen Leitfaden maßgeblich ist, fallen sowohl urheberrechtlich geschütztes

wie auch urheberrechtlich nicht geschütztes Material. Sowohl die "Quellen" als auch die "Ergebnisse [...],

#### Abb. 4: Infobox für ergänzende Quellen und vertiefende Informationen

### 2.1.2. Rechte klären

Im ersten Abschnitt der Seite werden Auszüge aus aktuellen Lizenzratgebern vorgestellt, die über die Klärung von Lizenzrechten informieren (Abbildung 5). Die genaue Bestimmung der Besitzverhältnisse geht jeder Lizenzierung von Forschungsdaten voraus. Besonders bei komplexen Beständen wird eine juristische Beratung empfohlen; die Informationen auf der Seite können dazu bereits eine erste Orientierung leisten. Für vertiefende Informationen lassen sich zum einen die "Accordion Buttons" nutzen, zum anderen wird auf die vorhandenen Ratgebertexte verwiesen (Abbildung 6).

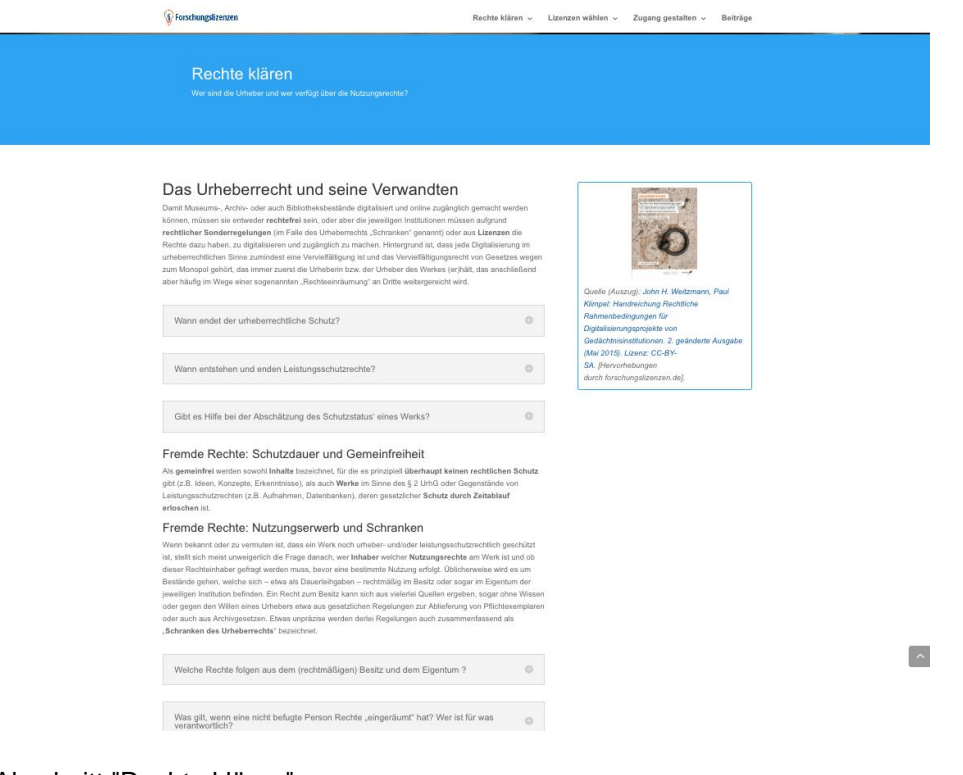

Abb. 5: Der Abschnitt "Rechte klären"

. Li indhangengere din 1911 seperangan inggan dan mengepargenang saa minisi dapias atau dinapanti dan laur Urheber des Werkes (er)hält, das anschließend aber häufig im Wege einer sogenannten "Rechteeinräumung" an Dritte weitergereicht wird.

Wann endet der urheberrechtliche Schutz?

Wann entstehen und enden Leistungsschutzrechte?

Das Ablaufen der urheberrechtlichen Schutzfrist gilt jedoch wirklich nur für die Werke an sich. Zu beachten bleiben ggf. weiterhin Leistungsschutzrechte an Bild- und Tonaufnahmen der Werke. Sie entstehen unabhängig vom Alter der in ihnen steckenden Werke. Für die Entstehung von Leistungsschutzrechten ist es unerheblich, ob das jeweils abgebildete, verfilmte oder eingespielte Werk selbst bereits gemeinfrei ist oder nicht. Ein Musikstück beispielsweise mag a construction of the control of the con- $\alpha = 1$  $\sim$   $\sim$ 

Abb. 6: Accordion Buttons mit weiterführenden Informationen

#### 2.1.3. Lizenzen wählen

Sobald die Rechte der vorhandenen Materialien geklärt sind, kann eine Lizenz ausgewählt werden. Hierzu wird unter "Lizenzen wählen" das Vorgehen bei der Lizenzierung beschrieben sowie verfügbare restriktive und offene Lizenzen vorgestellt (Abbildung 7). Um die Übersicht zu erleichtern, werden diese Lizenzen in einer Tabelle verglichen (Abbildung 8).

 $\triangle$ 

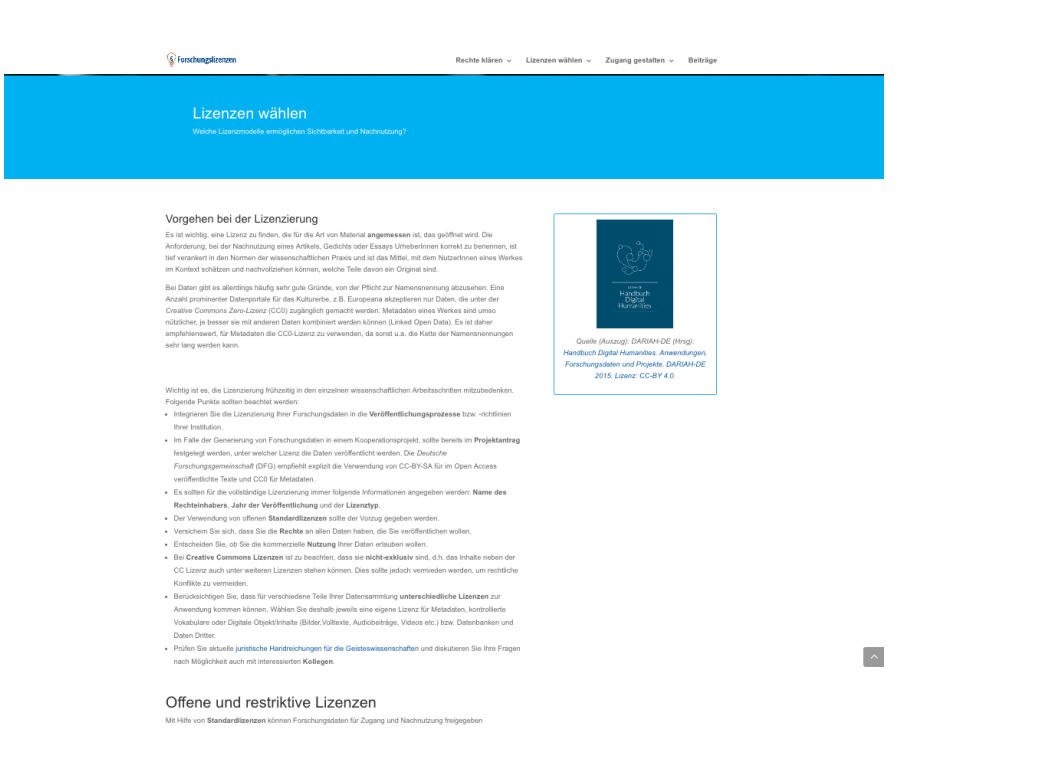

Abb. 7: Abschnitt "Lizenzen wählen"

#### Freie Lizenzen

Bei der Lizensierung von Forschungsdaten werden zunehmend freie Lizenzen genutzt. Die zentralen Funktionen und Eigenschaften der wichtigsten Standardlizenzen und Waiver ist in den folgenden Tabellen zusammengefasst:

| Lizenztyp                         | Copyleft  | Erfasste Schutzgegenstände                                                                      | Kollaboratives Arbeiten<br>möglich?                                          | Rechtssicherheit                                            | Verbreitung                                   | Bemerkungen                                                                                                    |
|-----------------------------------|-----------|-------------------------------------------------------------------------------------------------|------------------------------------------------------------------------------|-------------------------------------------------------------|-----------------------------------------------|----------------------------------------------------------------------------------------------------|
| CCO<br>(Rückfall-<br>Lizenz)      | Nein      | gänzliche Rechtefreigabe, im<br>Ergebnis soll der Inhalt<br>gemeinfrei werden                   | <b>Ja</b>                                                                    | Bislang in<br>Deutschland<br>nicht gerichtlich<br>überprüft | $++$ Inshes<br>Metadaten bei<br>Europeana/DDB | Verzicht auf Urheberrecht in<br>Deutschland nicht möglich, daher<br>Rückfall-Lizenz zur bedingungslosen<br>Nutzung |
| CC0 plus<br>(Rückfall-<br>Lizenz) | Nein      | Gänzliche Rechtefreigabe, im<br>Ergebnis soll der Inhalt<br>gemeinfrei werden                   | Jя.                                                                          | Bislang in<br>Deutschland<br>nicht gerichtlich<br>überprüft | $\ddot{}$                                     | Rückfall-Lizenz kombiniert mit nicht<br>bindender Aufforderung zur<br>Namensnennung                                |
| CC BY                             | Nein      | Jeder urheberrechtlich<br>geschützte Inhalt, inkl. Leistungs-<br>schutzrecht für Daten- banken. | .la                                                                          | $***$                                                       | $***$                                         | CC Lizenzen sind die mit großem<br>Abstand international am weitesten<br>verbreiteten Standardlizenzen             |
| CC BY-<br>SA                      | <b>Ja</b> |                                                                                                 | $+ +$                                                                        | $***$                                                       |                                               |                                                                                                    |
| ODbl                              | Ja        | Nur Datenbanken                                                                                 | Kompatibili-<br>tätsprobleme unter-<br>schiedlicher Copyleft-<br>Bedingungen | In Deutschland<br>noch nicht<br>gerichtlich<br>überprüft    | $^{++}$                                       | Recht des Datenbankherstellers wird<br>vertraglich simuliert soweit nicht<br>gesetzlich vorgesehen                 |
| ODC-BY                            | Nein      | Nur Datenbanken                                                                                 | <b>Ja</b>                                                                    | In Deutschland<br>noch nicht<br>gerichtlich<br>überprüft    | $\ddot{}$                                     | Recht des Datenbankherstellers wird<br>vertraglich simuliert soweit nicht<br>gesetzlich vorgesehen                 |
| GEDL                              | Ja.       | Urspr. zur Dokumentation freier<br>Software                                                     | .la                                                                          | $***$                                                       | $^{++}$                                       | Wurde früher von Wikipedia genutzt.<br>durch CCPL ersetzt                                                          |
| fDPPL                             | Nein      | Freie Nutzung                                                                                   | <b>Ja</b>                                                                    | $^{++}$                                                     | $\ddot{}$                                     | Entspricht weitgehend CC-BY, ist aber<br>weniger verbreitet                                                        |
| PDDL                              | Nein      | Nur Datenbanken                                                                                 | <b>Ja</b>                                                                    | Bislang in<br>Deutschland<br>nicht gerichtlich<br>überprüft | Kaum verbreitet                               | Entspricht weitgehend CC0<br>ausschließlich für Schutzrechte von<br>Datenbanken                                    |

Abb. 8: Forschungslizenzen im Vergleich

## 2.1.4. Zugang gestalten

Nachdem die Rechte geklärt sind und eine Lizenz gewählt wurde, lässt sich der Zugang zu den Forschungsdaten gestalten. Hierbei ist es hilfreich, sich an vorhandenen Projekten zu orientieren. Im Bereich "Zugang gestalten" werden dazu verschiedene Projekte vorgestellt, welche der Nutzer nach unterschiedlichen Lizenzen filtern kann. Bei diesen Beiträgen handelt es sich um die gleichen Artikel, welche auch im Bereich "Beiträge" vorgestellt werden. Die Tasten der Filter werden je nach den zugeordneten Kategorien zugeordnet (Abbildung 9).

![](_page_8_Picture_2.jpeg)

Abb. 9: Beispielprojekte in "Zugang gestalten" mit Kategorienfilter

Um eine Vernetzung mit weiteren Projekten und Ansprechpartnern zu erreichen, werden in den folgenden Abschnitten ergänzende Materialien und Open-Access-Beauftragte vorgestellt (Abbildung 10). Diese sind auf einer interaktiven Karte verzeichnet; die Daten wurden von der Open Science AG<sup>1</sup> zusammengetragen und werden laufend aktualisiert (Abbildung 11).

<sup>1</sup> http://www.ag-openscience.de

![](_page_9_Picture_73.jpeg)

#### Abb. 10: Materialien mit weiteren Informationen

Open Access-Beauftrage an Universitäten in Deutschland An zahlreichen Universitäten gibt es sogenannte Open Access-Beauftragte. Diese Ansprechpartner sind hilfreiche Kontakte, um Fragen zu Forschungslizenzen zu klären. Link zur Karte

![](_page_9_Picture_3.jpeg)

Abb. 11: Karte mit Open Access-Beauftragten

## 2.1.5. Beiträge

Im Bereich "Beiträge" sind sämtliche Artikel der Seite abrufbar. Sämtliche Beiträge sind zudem auch über den Slider im Startbereich der Seite und über die Filterfunktion unter "Zugang gestalten" verfügbar.

## 2.2. Wartung und Pflege

## 2.2.1. Module und Inhalte

Die Seite läuft mit dem CMS-System Wordpress und einem angepassten Divi-Theme des Anbieters "Elegant Themes". Im Unterschied zu der üblichen Gestaltung von Wordpress-Seiten lassen sich Seiten in diesem Theme mit bestimmten Modulen ausstatten, um ein attraktives und flexibles Layout anzubieten (Abb. 12). Sämtliche Inhalte sind auf der Seite "Startseite" abrufbar. Die Inhalte lassen sich leicht mit einem Klick auf das vorhandene Modul bearbeiten, eine ausführliche Erklärung zur Bedienung des Divi-Themes mit Videos findet sich auf den Seiten des Herstellers.<sup>2</sup>

![](_page_10_Picture_5.jpeg)

Abb. 12: Aufteilung der Inhalte in Module mit dem Wordpress-Theme "Divi"

2 http://www.elegantthemes.com/gallery/divi/documentation/

Bei Bedarf lassen sich die Inhalte beliebig ergänzen, verschieben und erweitern. Auch eine Neugestaltung des Startbereichs ist mit wenigen Klicks möglich. Dazu wählt man unter "Seiten" den Bereich "Startseite" aus und klickt auf das zu bearbeitende Modul. Danach öffnet sich ein Editor mit den gewohnten Wordpress-Optionen, welche sich hier aber nur auf das gewählte Modul beziehen. Module lassen sich auch verschieben und durch neue Module ergänzen. Dazu klickt man in der jeweiligen Spalte auf "Modul einfügen" und wählt das gewünschte Element, wie zum Beispiel ein Text-Modul. Der Text zur Vorstellung von DARIAH-DE im Bereich "Zugang gestalten" lässt sich beispielsweise mit dem in folgenden Dialog bearbeiten:

| Allgemeine Einstellungen                | <b>Erweiterte Designoptionen</b>                                                                         | <b>Benutzerdefinierte CSS</b>                                                                                                    |             |
|-----------------------------------------|----------------------------------------------------------------------------------------------------|----------------------------------------------------------------------------------------------------|-------------|
| <b>Text-Ausrichtung:</b>                | ÷<br>Links                                                                                               |                                                                                                    |             |
|                                         | Diese Einstellung bestimmt die Ausrichtung des Textes im Modul.                                          |                                                                                                    |             |
| Inhalt:                                 |                                                                                                    |                                                                                                    |             |
| <b>Q<sub>1</sub> DATEIEN HINZUFÜGEN</b> | <b>NUMBERT SHORTCODE</b>                                                                                 | <b>Visuell</b>                                                                                                    | <b>Text</b> |
|                                         |                                                                                                    | B / LINK B-QUOTE <del>DEL</del> INS IMG UL OL LI CODE TABELLE MORE TAGS SCHLIESSEN RAW ONE HALF ONE HALF LAST                                                                                                    |             |
|                                         |                                                                                                    | ONE THIRD ONE THIRD LAST ONE FOURTH ONE FOURTH LAST TWO THIRD TWO THIRD LAST THREE FOURTH THREE FOURTH LAST<br>THREE FOURTH LAST BOX TOOLTIP LEARN MORE SLIDER SLIDE BUTTON DIGG STUMBLE FACEBOOK TWITTER RETWEET        |             |
| FEEDBURNER PROTECTED                    |                                                                                                    |                                                                                                    |             |
|                                         |                                                                                                    |                                                                                                    |             |
| und zu vernetzen.                       | DARIAH-DE bietet eine soziale und technische Forschungsinfrastruktur für digital arbeitende Geistes- und | KulturwissenschaftlerInnen. Als Partner in <a href="http://dariah.eu/" target="_blank">DARIAH-EU</a> trägt<br>DARIAH-DE dazu bei, europaweit state-of-the-art Aktivitäten der Digitalen Geisteswissenschaften zu bündeln |             |
| Weitere Informationen:                  |                                                                                                    |                                                                                                    |             |
|                                         | ra hnaf-"http://da dariah au"shttp://da dariah aur/as                                                    |                                                                                                    |             |
|                                         | Hier kann der Inhalt erstellt werden, der innerhalb des Moduls benutzt wird.                             |                                                                                                    |             |
|                                         | Telefon                                                                                                  |                                                                                                    |             |
| <b>Deaktivieren auf:</b>                | <b>Tablet</b>                                                                                            |                                                                                                    |             |

Abb. 13: Modul-Einstellung für das Text-Modul für DARIAH-DE

## 2.2.2. Update von Theme und Plugins

Das Wordpress-Theme "Divi" lässt sich über das Theme-Update-Plugin von Elegant Themes aktualisieren. Aus Sicherheitsgründen sollte das Update-Plugin nach der Aktualisierung wieder deaktiviert werden.

Zur Aktivierung des Plugins wählt man "Plugins"-"Installierte Plugins"-"Elegant Themes Updater":

![](_page_12_Picture_0.jpeg)

Abb. 14: Das Plugin "Elegant Theme Updater" zur Aktualisierung des Divi-Themes

Nach der Aktualisierung des Themes unter "Design"-"Themes" sollte das Update-Plugin vorsichtshalber wieder deaktiviert werden. Da es sich bei Divi um ein kommerzielles Theme handelt, lassen sich Updates über dieses Plugin bis zum 04.02.2017 abrufen. In den Einstellungen des Plugins ist der folgende API-Key hinterlegt:<sup>3</sup>

username: markusn

API key: bac799406db6a914e8122c5a8505d289fb655f2d

(Expiration date: 2017-02-04)

2.2.3. Neue Beiträge

Neue Beiträge lassen sich auf demselben Wege einpflegen, wie bei Wordpress üblich: Dazu klickt man auf "Beiträge" und "Erstellen" (Abbildung 15). Auf der folgenden Seite gibt man den Seitentitel, ein Beitragsbild sowie den Beitrag ein und klickt auf "Veröffentlichen". Damit der Beitrag mit der Filterfunktion zu finden ist, ist zudem eine relevante Kategorie mit einer thematisierten Forschungslizenz (z.B. CC-BY oder CC-BY-NC) auszuwählen (Abbildung 16). Mit einem Klick auf "Veröffentlichen" ist der Beitrag öffentlich sichtbar.

![](_page_12_Picture_8.jpeg)

Abb. 15: Beitrag erstellen

<sup>3</sup> Weitere Informationen zum Update finden sich unter http://www.elegantthemes.com/gallery/divi/documentation/update/

![](_page_13_Figure_0.jpeg)

Abb. 16: Unter "Kategorien" werden die thematisierten Lizenzen für die Filterfunktion eingestellt

### 2.2.4. Hosting, Backups und Webanalytik

Die Seite wird auf einer Virtuellen Maschine (VM) des DAI gehostet. Dadurch werden reguläre Backups der ganzen VM auf der DAI.Cloud gespeichert, zudem auch tägliche Backups der Wordpress-Installation über das Backup-Plugin "Updraft Plus" durchgeführt. Darüber hinaus wird das Open-Source-Programm Piwik benutzt, um Zugangsstatistiken über die Seite zu sammeln. Diese Informationen werden durch eine vom DAI betriebene Piwik-Installation gespeichert und zur weiteren Webanalyse bereitgestellt.

## 3. Dissemination

In den nächsten Monaten wird die Seite Forschungslizenzen.de durch weitere Beispiele und Artikel erweitert, um verschiedene Lizenzen abzubilden. Die Seite wird auf dem DARIAH-DE-Portal sowie auf der Seite dhdashboard<sup>4</sup> verlinkt. Interviews

<sup>4</sup> <http://dhdashboard.de/>

werden zudem auf dem DHd-Blog<sup>5</sup> und über den Twitter-Kanal von DARIAH-DE vorgestellt, um die DH-Community zu erreichen. Durch Kooperationen mit Multiplikatoren wie der Open Science AG oder dem am DAI angesiedeltes Projekt IANUS<sup>6</sup> wird die Sichtbarkeit des Angebots und damit von DARIAH-DE weiter erhöht. Darüber hinaus ist die Weiterentwicklung der Seite in der dritten Phase von DARIAH-DE im Rahmen von AP 4.2 (Unterstützung von GeisteswissenschaftlerInnen bei der Erstellung und Nutzung von Wissenschaftlichen Sammlungen und Forschungsdaten) geplant.

<sup>5</sup> http://www.dhd-blog.org

<sup>6</sup> <http://www.ianus-fdz.de/>